## **Backing up an Application**

- **[Prerequisites](#page-0-0)**  $\bullet$
- [What is backed up?](#page-0-1)
- [Process](#page-0-2)

⋒

**Summary**: this section explains how to back up an Application (manually) so that its AIP schemas and other information can be safely retained and **[restored](https://doc.castsoftware.com/display/AIPCONSOLE/Restoring+an+Application)**. Note that:

- you can run an auto backup as part of the "add version" action see **[Standard onboarding add a new Version deliver code](https://doc.castsoftware.com/display/DASHBOARDS/Standard+onboarding+-+add+a+new+Version+-+deliver+code+-+generate+snapshot)  [generate snapshot](https://doc.castsoftware.com/display/DASHBOARDS/Standard+onboarding+-+add+a+new+Version+-+deliver+code+-+generate+snapshot)**.
- you can manage backup retention settings in **[Administration Center Settings Backup Strategy](https://doc.castsoftware.com/display/AIPCONSOLE/Administration+Center+-+Settings+-+Backup+Strategy)**.

## <span id="page-0-0"></span>**Prerequisites**

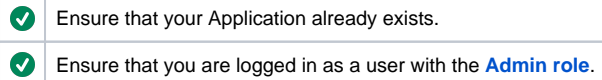

## <span id="page-0-1"></span>What is backed up?

When a backup is actioned the following will occur:

- the Application's associated **schemas** will be backed up in **.cssbackup** format
- the Application's **Delivery folder** will be backed up in uncompressed format
- Options set at version level within the Application, for example **exclusion patterns**, **source path**, **objective choices** (these are included from AIP Console v. 1.22) in XML format

In older releases of AIP Console ( 1.21), the backup action does not record any selections made in the **[Objectives step](https://doc.castsoftware.com/display/DASHBOARDS/Standard+onboarding+-+add+a+new+Version+-+deliver+code+-+generate+snapshot#StandardonboardingaddanewVersiondelivercodegeneratesnapshot-objectives)** of the delivery wizard. O This means that any customizations made in this step will not be backed up and will not be restored. As a direct consequence, for example, enabling the **Security Assessment objective** will also enable **[Security Dataflow](https://doc.castsoftware.com/display/AIPCONSOLE/Application+-+Security+Dataflow)**. When an application is restored, since the Objectives are not backed up, the **[Security Dataflow](https://doc.castsoftware.com/display/AIPCONSOLE/Application+-+Security+Dataflow)** options will return to their default position (disabled).

## <span id="page-0-2"></span>Process

Login with a user account that already has the **Admin** role and switch to the **Admin Center**:

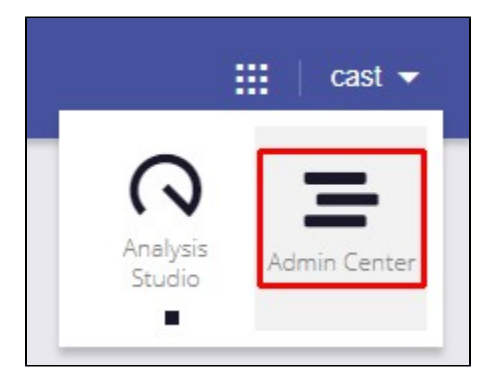

Ensure you are working in the **Applications tab**:

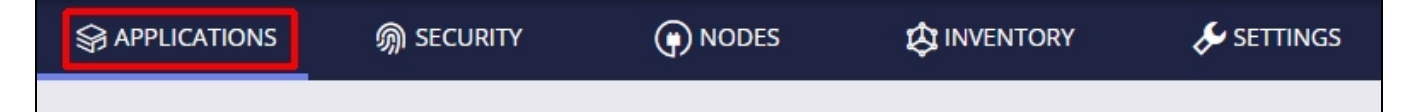

Find the Application you would like to back up and click **Options > View Details**:

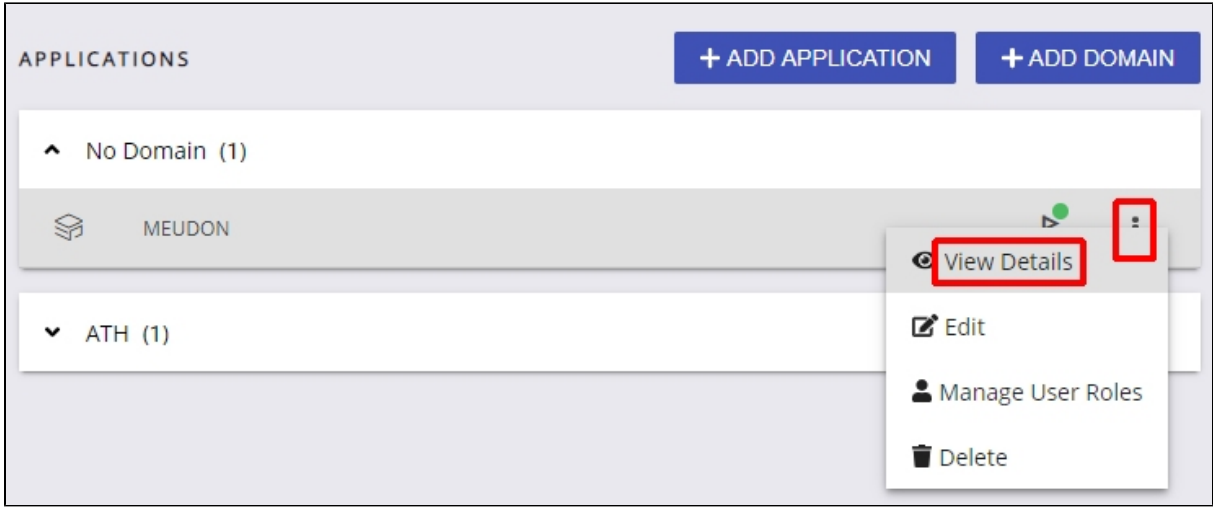

Click the **Backup Application** button in the **Backups** section:

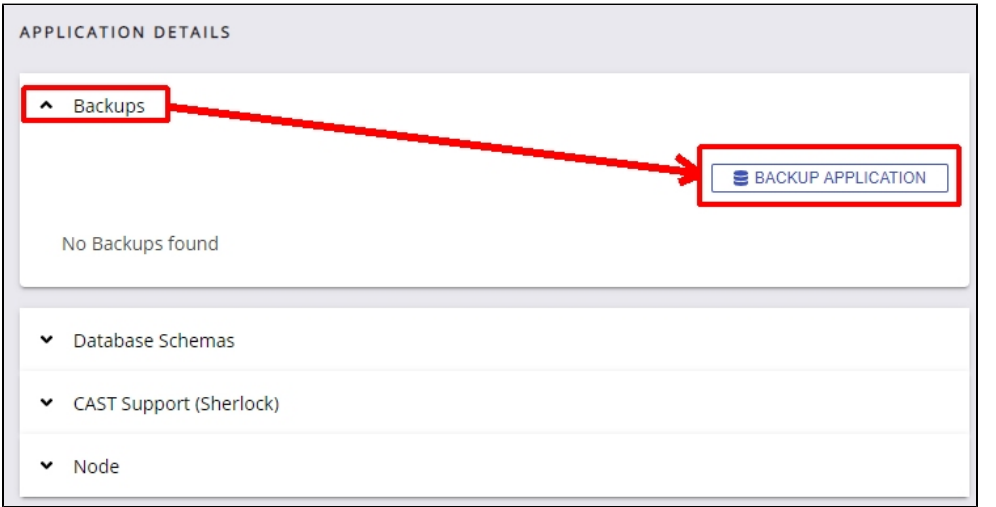

Choose a name for the backup - AIP Console will suggest a name using the format YYYY-MM-DD - and then click **Backup**:

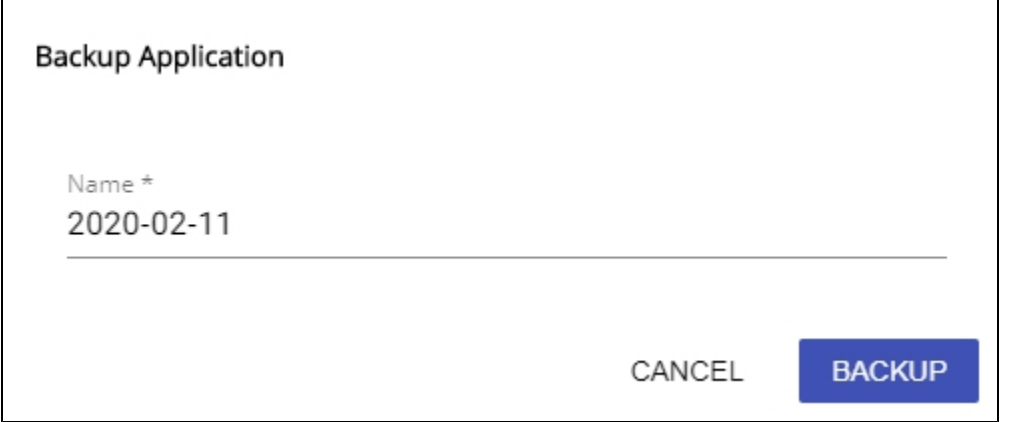

A backup will begin and may take several minutes. On completion, the backup will be listed in the details screen and can be **downloaded as a zip file, [rest](https://doc.castsoftware.com/display/AIPCONSOLE/Restoring+an+Application) [ored](https://doc.castsoftware.com/display/AIPCONSOLE/Restoring+an+Application)** or **deleted**:

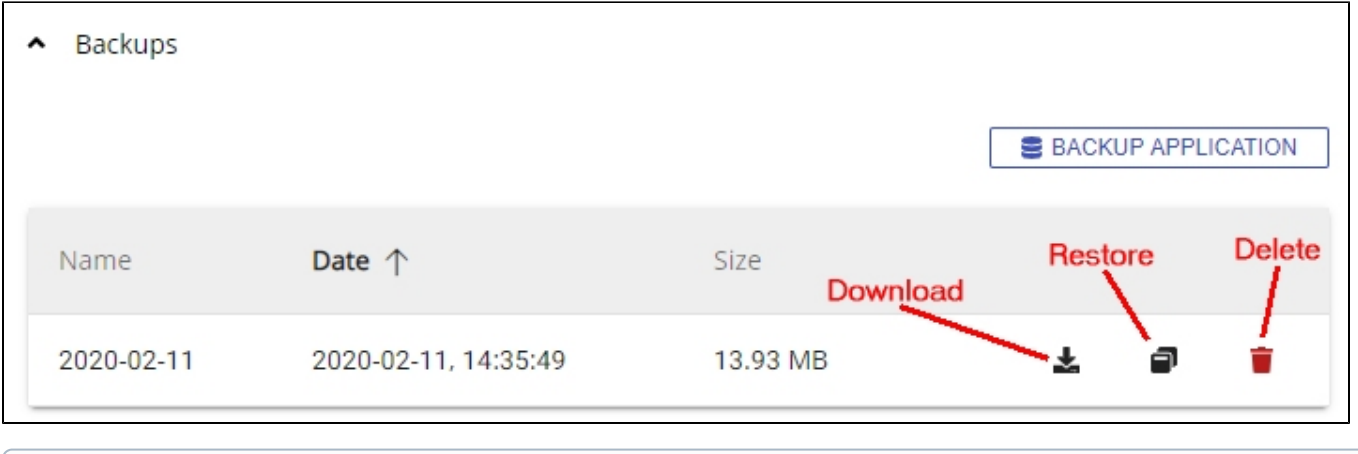

The backup is stored in the following location on the relevant AIP Node (this is set to use the "**backup**" folder defined for the AIP Node - see **[Co](https://doc.castsoftware.com/display/DASHBOARDS/Configure+AIP+Node+storage+folder+locations+-+optional) [nfigure AIP Node storage folder locations - optional](https://doc.castsoftware.com/display/DASHBOARDS/Configure+AIP+Node+storage+folder+locations+-+optional)** for more information):

%PROGRAMDATA%\AipConsole\AipNode\backup\<application\_name>\<appname>\_YYYY-MM-DD-HH-mm-SS.zip